#### **УТВЕРЖДАЮ**

**Руководитель ГЦИ СИ -** 

**зам. генерального директора** 

#### **ГП "ВНИИФТРИ"**

**............................Д.Р. Васильев** 

"......" октября 2002

# **СИСТЕМА ИЗМЕРЕНИЙ ДЛИТЕЛЬНОСТИ СОЕДИНЕНИЙ СИДС ОМЕГА**

**Методика поверки**

**5295-001-40126171-2002И2** 

**Генеральный директор ОАО НПО «РАСКАТ»** 

**\_\_\_\_\_\_\_\_\_\_\_\_ Г. Г. Дикинов**

« » сентября 2002г

# СОДЕРЖАНИЕ

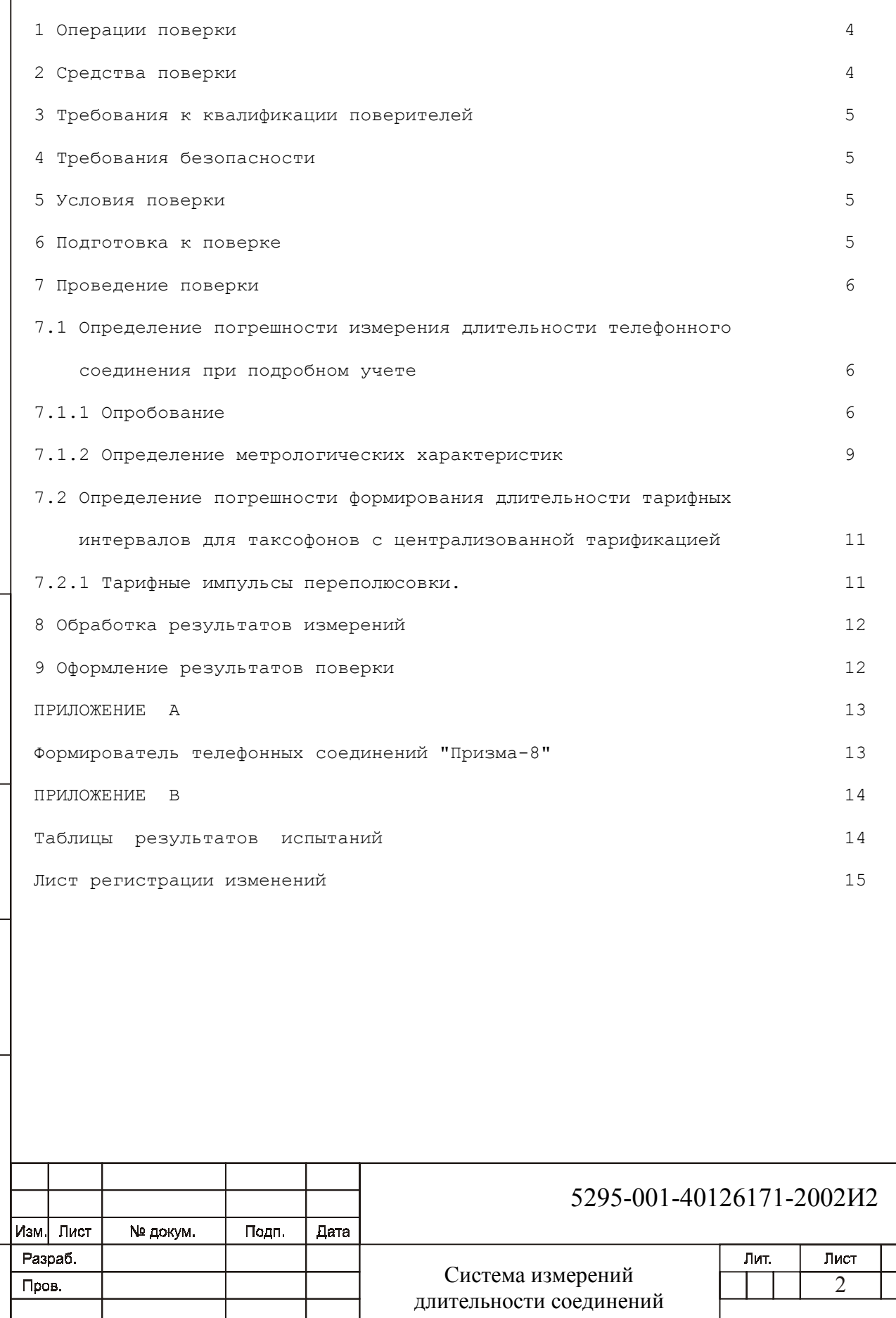

СИДС ОМЕГА

Методика поверки

Подп. и дата

Инв. № дубл.

Взам. инв. №

Подп. и дата

Ина. № подп.

Н.контр.

 $\overline{Y}$ TB.

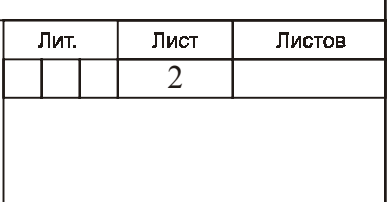

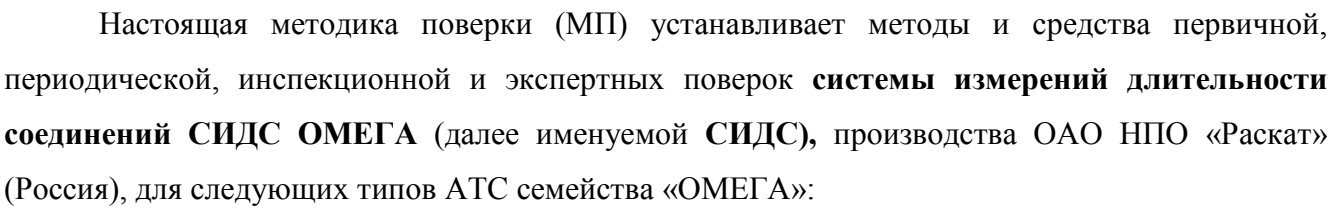

!" городская цифровая АТС «ОМЕГА» (версия ПО 2.0) технические условия 4604021.025.503-2.0 ТУ;

!" сельская цифровая АТС «ОМЕГА» (версия ПО 3.0) технические условия ТУ52 9511-012-04604025-96.

!" учрежденческо-производственная АТС «ОМЕГА» (версия ПО 4.0) технические условия ТУ 529511-030-04604025-96.

Методика разработана в соответствии с инструкцией МИ 2526-99.

Подп. и дата

Ne дубл.

Инв.

 $\hat{z}$ <u>m</u> **BaaM.** 

Подп. и дата

Инв. № подп.

Лист

№ докум.

Изм І

Дата

Подп.

Объектами метрологического контроля при поверке системы являются информационно-измерительные каналы (ИИК), входящие в состав АТС - **СИДС ОМЕГА.**

Цель поверки - определение действительных значений метрологических характеристик (МХ) ИИК СИДС и предоставление документа о возможности эксплуатации системы.

Поверку системы осуществляют один раз в два года метрологические службы, которые аккредитованы Госстандартом России на данные виды работ.

Поверку по п. 7.2 не проводить, если СИДС не используется для централизованной тарификации таксофонов.

## 1 Операции поверки

 $1.1\,$ При проведении поверки должны производится операции, указанные в таблице 1.

Таблица 1.

Подп. и дата

Инв. № дубл.

Взам. инв. №

Подп. и дата

Инв. № подп.

Изм. Лист

№ докум.

Дата

-<br>Подп.

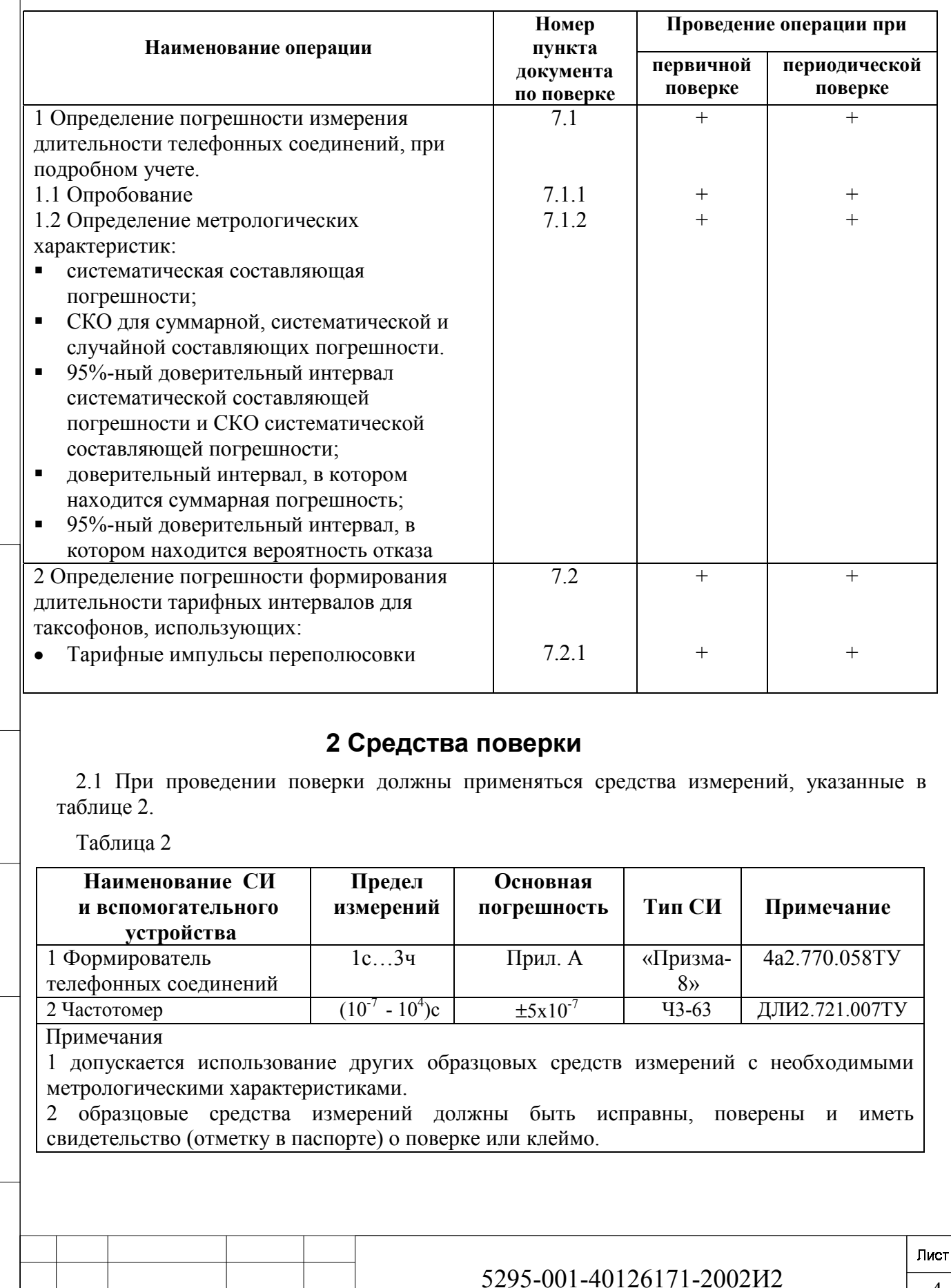

## 3 Требования к квалификации поверителей

3.1 К проведению поверки допускаются лица:

аттестованные в качестве поверителя систем повременного учета

изучившие эксплуатационную документацию СИДС и образцового средства измерения «Призма 8»;

- имеющие навык работы на ПЭВМ в операционной среде WINDOWS:
- имеющие квалификационную группу по технике безопасности не ниже III.

## 4 Требования безопасности

- Корпуса «Призма-8» и управляющей ПЭВМ (ПЭВМ-П) должны быть заземлены. 4.1
- Рабочее место должно иметь соответствующее освещение. 4.2
- 43 При проведении поверки запрещается:

проводить работы по монтажу и демонтажу участвующего в поверке оборудования;  $\blacksquare$ 

• производить работы по подключению соединительных кабелей при включенном питании «Призма-8» и ПЭВМ-П;

пользоваться при работе паяльником с рабочим напряжением выше 42 В.

## 5 Условия поверки

- 5.1 При проведении поверки должны соблюдаться следующие условия:
- температура окружающей среды,  $°C$  25  $\pm$  10  $\blacktriangleright$
- $\triangleright$  относительная влажность воздуха, % 45 80

и дата

Togn.

nyón

 $\bar{z}$ 

Инв.

 $\overline{2}$ RHE<br>K

**Взам.** 

Подп. и дата

 $\vec{H}$ 

• атмосферное давление, кПа (мм рт.ст.) 84,0 - 105,7 (630 - 800)

52 Систему испытывают при напряжении источника постоянного тока от минус 48В до минус 66В.

### 6 Подготовка к поверке

61 Перед проведением поверки необходимо провести следующие подготовительные работы:

• «Призма-8» разместить на рабочем столе с площадью не менее 1,5 м<sup>2</sup>;

• установить рядом с «Призма-8» ПЭВМ-П (ПЭВМ-П должна быть оснащена операционной системой WINDOWS);

- подключить к ПЭВМ-П принтер;
- соединить кабелем разъем СОМ-2 ПЭВМ-П с соответствующим разъемом на «Призма-8»;
- подвести к рабочему месту однофазное переменное напряжение 220В;

установить разветвительную колодку с заземленным проводом и тремя розетками типа «Европа»:

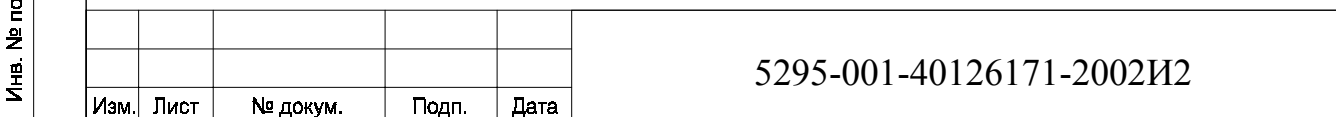

• выбрать 8 ИИК (от 8 автоабонентов к 8 автоответчикам), подлежащих испытаниям (предпочтительно по всей номерной емкости), при этом выбранные номера должны быть свободными или отключенными от абонентов на период испытаний (причем абоненты заблаговременно предупреждаются об их отключении, о чем сообщается в центр расчета);

• подключить восемь свободных абонентских линий оборудования «ОМЕГА», через аналоговый абонентский доступ к разъему «АА» «Призма-8» и восемь - к разъему «АО» (см. рисунок 1). При отсутствии 16 свободных абонентских линий допускается подключение меньшего числа ИИК (но не менее четырех). Необходимо учитывать, что при уменьшении числа ИИК общее (суммарное) количество наборов должно сохраниться, а длительность поверки возрастет практически влвое.

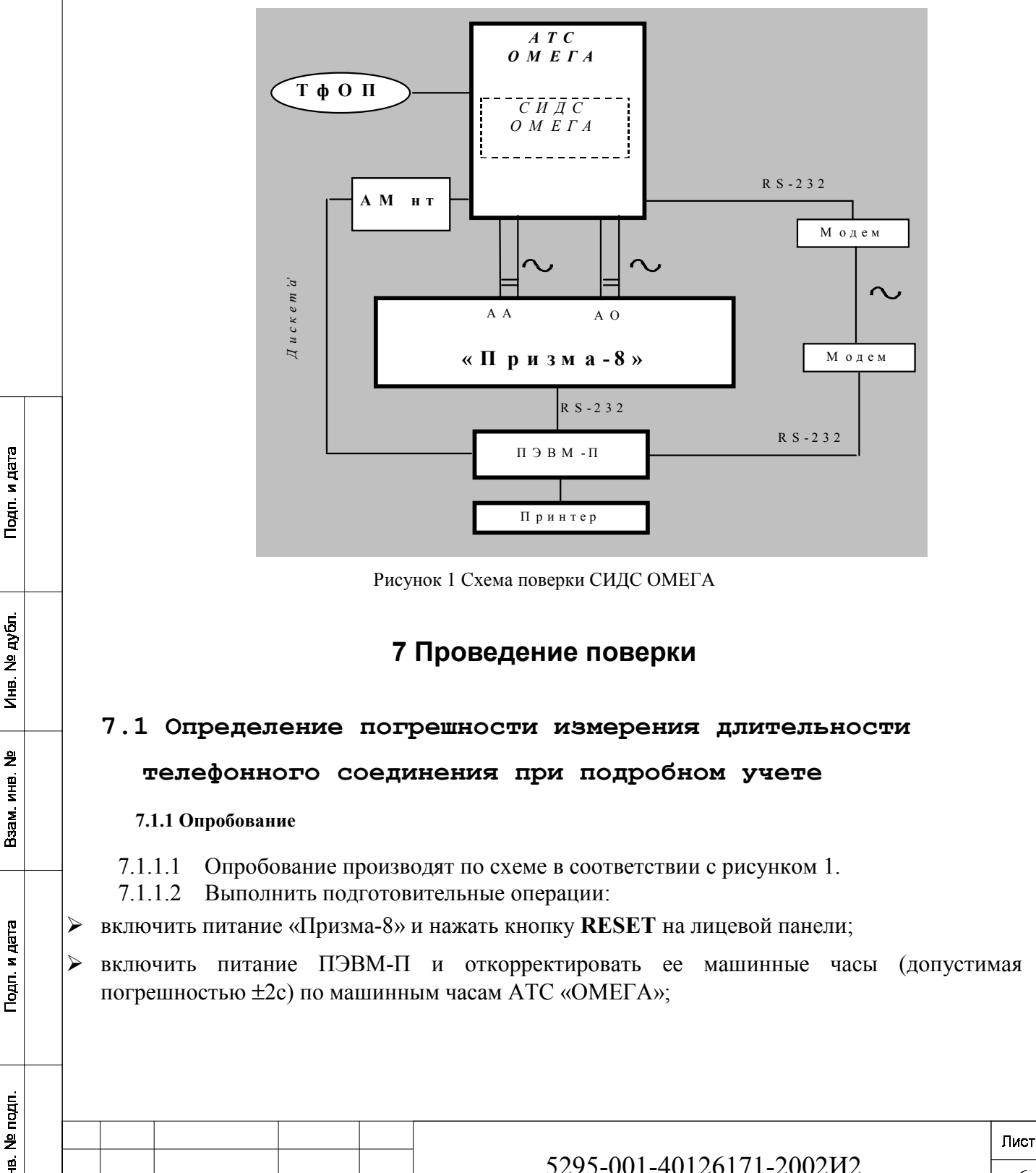

Togn.

 $\frac{9}{2}$ Инв.

ę,

KHB.

**Взам.** 

Инв.

Изм І

Лист

№ докум.

Подп.

Дата

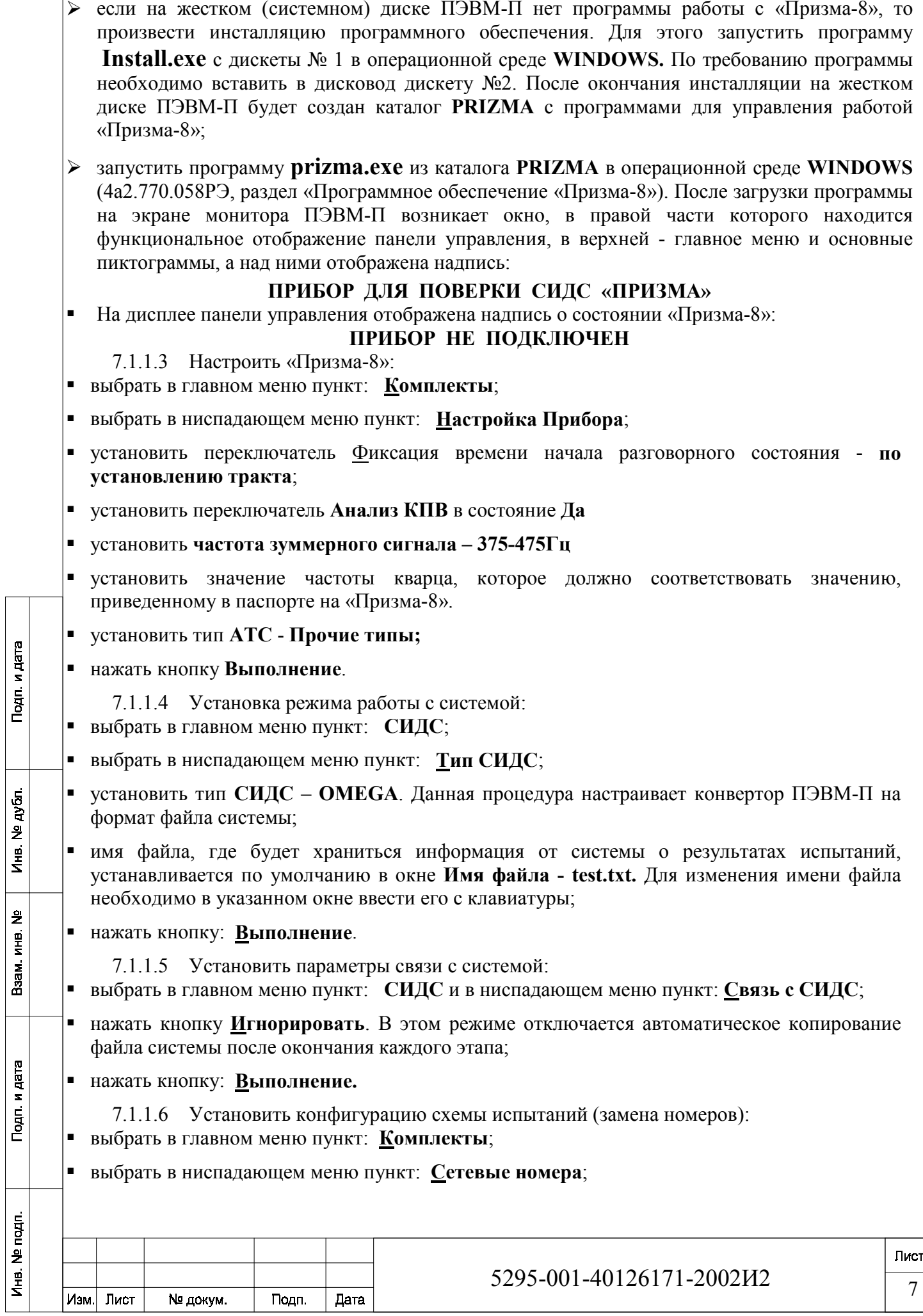

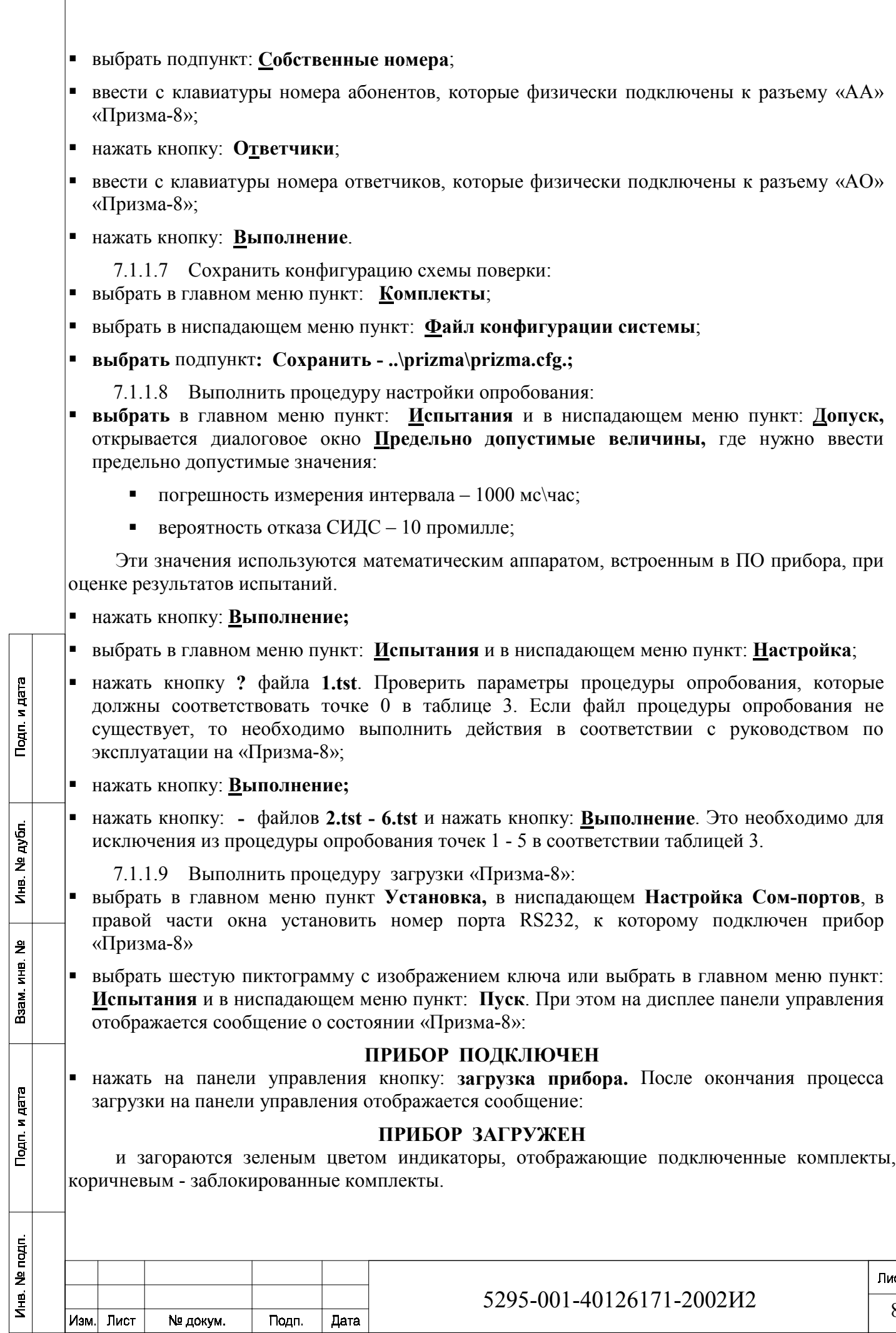

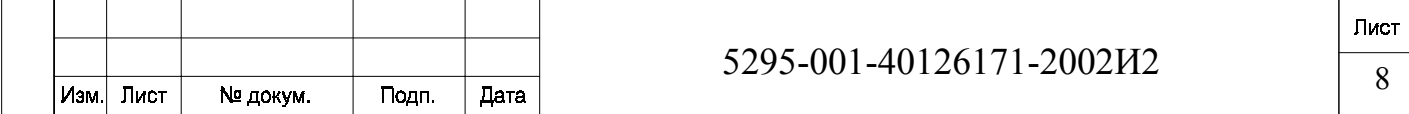

• нажать кнопку Выполнение.

7.1.1.10 Выполнить процедуру запуска «Призма-8» в работу:

• нажать на панели управления кнопку старт, при этом на дисплее панели управления отображается сообщение о состоянии «Призма-8»:

#### ПРИБОР РАБОТАЕТ

7.1.1.11 Процедуру опробования «Призма-8» выполняет автоматически - формирует два цикла телефонных соединений (20с) одновременно по восьми абонентским линиям

- 7.1.1.12 Процедура обработки результатов опробования.
- после окончания процедуры опробования оператор станции должен записать на дискету под именем test.txt информацию учета длительности телефонных соединений;
- оператор станции должен снять учетную информацию на дискету на Административном модуле (АМ нт) см. рисунок 1. Процедура копирования информации описана в эксплуатационной документации на цифровую систему коммутации  $\langle$ OMETA». Книга 3 - «Коммутатор цифровых каналов», Часть 3 - «Системное программное обеспечение. Руководство оператора» версия 23.08.504 2001г, приложение  $A - \alpha C$ нятие файла тарификационной информации».
- поверитель должен вставить дискету с файлом в дисковод ПЭВМ-П для обработки результатов;
- выбрать в главном меню пункт: СИДС и в ниспадающем меню пункт: Связь с СИДС;
- нажать кнопку Устройство;
- выбрать в окне Выбор: дисковод [-а-] (двойное нажатие левой кнопки мыши);
- выбрать в окне Файлы СИДС: файл с именем test.txt и нажать кнопку Запрос;
- в окне ВНИМАНИЕ нажать кнопку ОК. При этом выбранный файл копируется в каталог
- нажать кнопку: Выполнение.

и дата

Toan.

nyón

 $\bar{z}$ 

Инв.

 $\hat{z}$ 

RHE<br>K

BaaM.

Подп. и дата

7.1.1.13 Просмотр результатов производят в следующей последовательности:

нажать на панели управления кнопку выбор и в окне ИСПЫТАНИЯ выбрать файл с именем test.txt (двойное нажатие левой кнопки мыши);

- выбрать в главном меню пункт: Статистика и в ниспадающем меню пункт Текущие  $\blacksquare$ результаты соответствующей таблицы (см. документ 4а2.770.058РЭ «Статистика»). При этом «Призма-8» автоматически обрабатывает результаты опробования по программе, которую реализует математический аппарат.
- визуально по таблицам (на экране дисплея) оценивают результаты опробования (успешно, неуспешно);
	- при успешном результате опробования процедура поверки продолжается:
- $\blacksquare$ при неуспешном результате, процедура поверки прекращается до устранения неисправности.

#### 7.1.2 Определение метрологических характеристик

7.1.1.14 Измерительные каналы

7.1.1.14.1 Поверку системы проводят на репрезентативных выборках однотипных ИИК комплексным (сквозным) методом, суть которого заключается в многократной подаче на вход ИИК образцового сигнала продолжительности телефонного соединения, значение которого

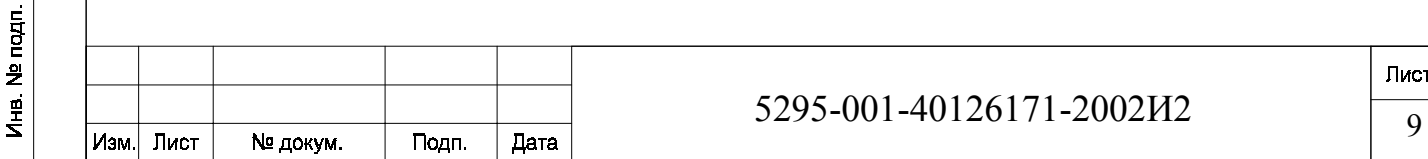

известно, а по средствам отображения информации (принтер, дисплей) определяют выходные измеренные значения входного сигнала с дальнейшей обработкой и оценкой метрологических характеристик ИИК. 7.1.1.14.2 Для системы ИИК определяются следующие МХ: • систематическая составляющая погрешности; • СКО для суммарной, систематической и случайной составляющих погрешности. • 95%-ный доверительный интервал систематической составляющей погрешности и СКО систематической составляющей погрешности: • доверительный интервал, в котором находится суммарная погрешность; • 95%-ный доверительный интервал, в котором находится вероятность отказа. 7.1.1.15 Определение метрологических характеристик производят по схеме  $\overline{B}$ соответствии с рисунком 1. 7.1.1.16 Выполнить действия в соответствии с пп.7.1.1.6, 7.1.1.7, если необходимо внести изменения в конфигурацию схемы поверки. 7.1.1.17 Выполнить процедуру настройки поверки: 7.1.1.17.1 Выбрать в главном меню пункт: Испытания и в ниспадающем меню пункт: Настройка; 7.1.1.17.2 Нажать кнопку: - файла 1.tst, если необходимо исключить из процедуры поверки точку 0 в соответствии таблицей 3; 7.1.1.17.3 Нажать кнопку + ВВОД, выбрать имя файла 2.tst и нажать кнопку: Выполнение. Нажать кнопку: ? файла 2.tst. Проверить параметры файла поверки, которые должны соответствовать точке 1 в таблице 3, и нажать кнопку: Выполнение. Если файлы процедуры поверки не существуют, то необходимо выполнить действия в соответствии с руководством по эксплуатации на «Призма-8». 7.1.1.17.4 Указанные в п.7.6.4.3 лействия выполнить для файлов 3.tst - 6.tst. Параметры файлов испытаний должны соответствовать точкам 2 - 5 в таблице 3. 7.1.1.18 Нажать кнопку: Выполнение. 7.1.1.19 Выполнить действия в соответствии с пп.7.1.1.9, 7.1.1.10. 7.1.1.20 Процедура поверки 7.1.1.20.1 Процедуру поверки «Призма-8» выполняет автоматически - формирует необходимое количество циклов телефонных соединений одновременно по восьми (или менее) абонентским линиям в соответствии с таблицей 3. Таблина 3 № точки, і Ллительность телефонных Количество телефонных соединений, N<sub>i</sub> соединения в і - й точке,  $\ell_i$ , с  $\overline{0}$ 20 16  $\overline{8}$  $\mathbf{1}$ 3600  $\overline{2}$  $\overline{600}$  $\overline{16}$  $\overline{\mathcal{E}}$ 200 16  $\overline{4}$  $\overline{100}$ 16  $\overline{5}$  $\overline{3}$  $\overline{300}$ Примечание - точка 0 используется для опробования. Пист

и дата

Togn.

дубл.

 $\ddot{z}$ 

Инв.

9

KHB.

**Взам.** 

四

ă

Подп. и

Ne napn.

Инв.

Лист

№ докум.

Подп.

Дата

Изм І

5295-001-40126171-2002 $W$ 2

7.1.1.21 Для обработки и просмотра результатов испытаний выполнить действия в соответствии с пп.7.1.1.12, 7.1.1.13.

## 7.2 Определение погрешности формирования длительности

## тарифных интервалов для таксофонов с централизованной

#### тарификацией

#### 7.2.1 Тарифные импульсы переполюсовки.

7.1.1.22 Определение погрешности тарифных интервалов при передаче в таксофон тарифных сигналов переполюсовки напряжения станционного источника постоянного тока производят по схеме в соответствии с рисунком 2.

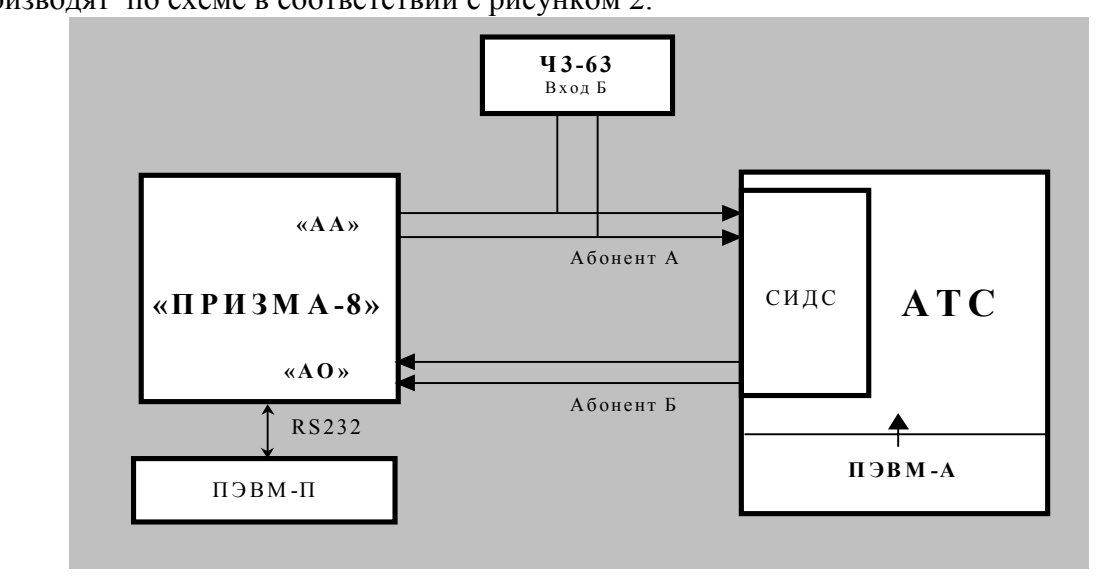

#### Рисунок 2

7.1.1.23 Оператор системы должен выполнить следующие действия:

для линии 0 абонента АА включить признак таксофона с централизованной тарификацией  $\blacksquare$ от сигналов переполюсовки;

установить длительность тарифного интервала в соответствии с п.1 таблицы 4.  $\blacksquare$ 

#### Таблина 4

Подп. и дата

nyón

 $\ddot{z}$ Инв.

 $\frac{1}{2}$ RHE<br>K **Взам.** 

Подп. и дата

 $\overline{q}$ 

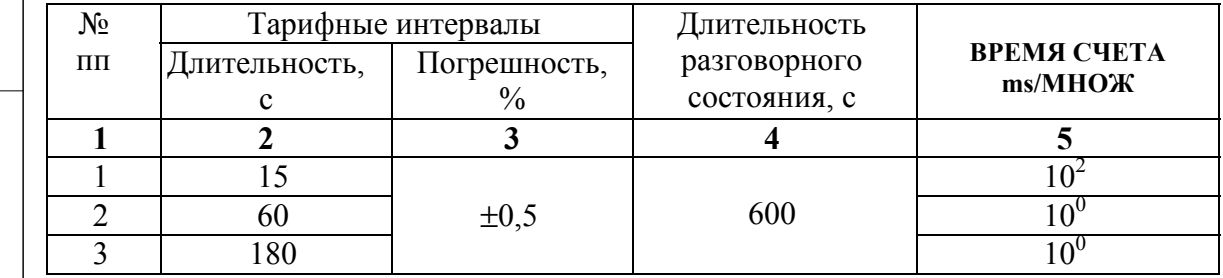

7.1.1.24 Установить частотомер в режим измерения периода положительных импульсов, переключатель  $1:1/1:10$  в положение - 1:10, а переключатель ВРЕМЯ СЧЕТА ms/МНОЖ установить в соответствии с п.1 таблицы 4.

7.1.1.25 Установить длительность разговорного состояния 600с (п.4 табл. 4):

 $\blacksquare$ в главном меню открыть Испытания - Настройка, удалить предыдущую настройку испытаний, нажав кнопку - ;

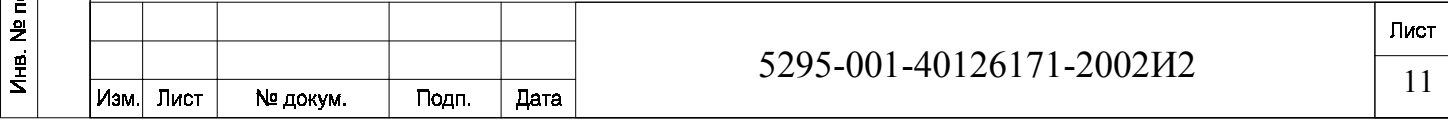

**•** ввести 1-й этап испытаний, нажав кнопку + и выбрав файл 3.tst., далее Выполнение;

• проверить установленную длительность разговорного состояния (600с), нажав кнопку?;

**•** в главном окне «Призма-8», нажать кнопку Старт.

и дата

Togn.

дубл.

 $\frac{9}{2}$ 

Инв.

 $\frac{1}{2}$ 

<u>m</u>

B<sub>saM</sub>

Подп. и дата

Ne napn.

Инв.

Изм.

Лист

№ докум.

Подп.

7.1.1.26 По показаниям частотомера определить длительности тарифных интервалов, которые не должны превышать значений указанных в таблице 4.

7.1.1.27 Установить длительность тарифного интервала и выполнить пп.7.2.1.3, 7.2.1.4 соответственно для пп.2,3 таблицы 4.

7.1.1.28 Результаты измерений внести в таблицу №4 приложение В

7.1.1.29 Вычислить погрешности тарифных интервалов по формуле:

$$
\delta = \frac{T_{\text{max}} - T_{\text{max}}}{T_{\text{max}}} \cdot 100\%
$$

где Т ном. - установленное значение тарифного интервала, таблица 4 (2)

Т изм. – измеренное значение тарифного интервала (показание частотомера)

7.1.1.30 После окончания измерения погрешности, нажать кнопку Стоп, в главном окне «Призма-8».

7.1.1.31 СИДС годен к эксплуатации, если для всех тарифных интервалов (в режиме переполюсовки) погрешность не превышает  $\pm 0.5$  %

## 8 Обработка результатов измерений

8.1 Обработка результатов измерений по пп.7.1 и определение МХ производится полностью автоматически в ПЭВМ-П по соответствующей программе, которую реализует математический аппарат.

5.3 Результаты измерений по п.7.2. определяются по показаниям частотомера и заносятся в таблицу № 4, приложение В.

## 9 Оформление результатов поверки

9.1 Если СИДС по результатам поверки признана пригодной к применению, то на нее выдается «Свидетельство о поверке», установленной формы в соответствии с документом TIP 50.006-94.

9.2 Если СИДС по результатам поверки признана непригодной к применению, то «Свидетельство о поверке» аннулируется, выписывается «Извещение о непригодности» установленной формы в соответствии с документом ПР 50.006-94 и ее эксплуатация запрещается.

9.3 В обоих случаях составляется протокол поверки в произвольной форме и в качестве приложений прикладываются распечатки таблиц результатов поверки. Формы таблиц приведены в приложении В.

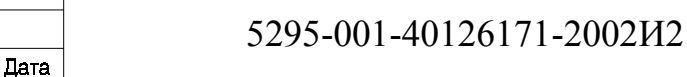

## **ПРИЛОЖЕНИЕ А**

#### (справочное)

#### **Формирователь телефонных соединений «Призма-8» (общие сведения)**

Формирователь телефонных соединений "ПРИЗМА-8" представляет собой программноаппаратный комплекс, сопряженный с ПЭВМ РС АТ, и предназначенный для генерации потока контрольных телефонных соединений с калиброванной длительностью разговорного состояния. В нем предусмотрена поддержка канала связи с ПЭВМ CИДС через модем и реализован встроенный аппарат сбора и обработки результатов поверки CИДС.

Используется ПЭВМ класса не ниже РС 386 со следующими характеристиками:

- емкость ОЗУ не менее 4 Мб;
- емкость НДД не менее 210 Мб;
- наличие двух портов RS232;
- возможность установки встроенного модема.

 «Призма-8» подключается к абонентским телефонным линиям и позволяет устанавливать до восьми телефонных соединений одновременно с длительностью разговорного состояния от 1 до 10800 с (3 часа) с абсолютной погрешностью:

от 1 до 3600 с включительно не более ±0,3 с;

от 3600 до 10800 с не более ±0,5 с.

Параметры входных и выходных цепей соответствуют ГОСТ 7153-85

Обеспечивается набор абонентских номеров с количеством знаков до 18.

Тип набора номера - импульсный.

и дата

Togn.

<u>प</u>ूर्व  $\ddot{z}$ Инв.

9 ИНB.

**Взам.** 

Подп. и дата

Ne na n.

Инв.

Лист

№ докум.

Подп.

Дата

Изм І

Параметры импульсного набора номера программируемые.

Для фиксации момента ответа абонента Б (автоответчика) используется передача в разговорном тракте частоты 700 Гц.

Обеспечивается высокая степень автоматизации процесса испытаний CИДС. Таблица контактов разъемов «Призма-8»

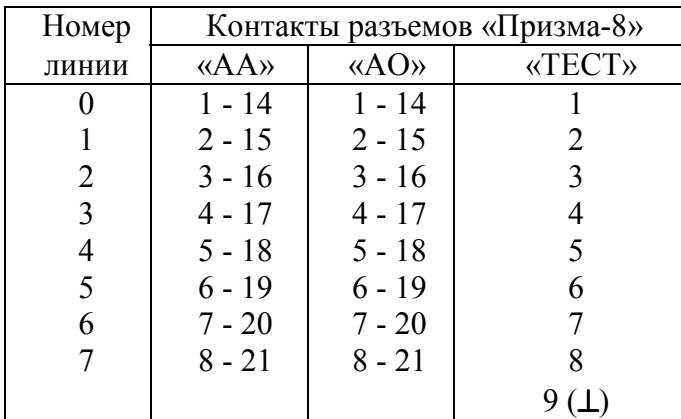

## ПРИЛОЖЕНИЕ В

### (справочное) Таблицы результатов испытаний

Таблица В.1 Основные результаты испытаний по п. 7.1

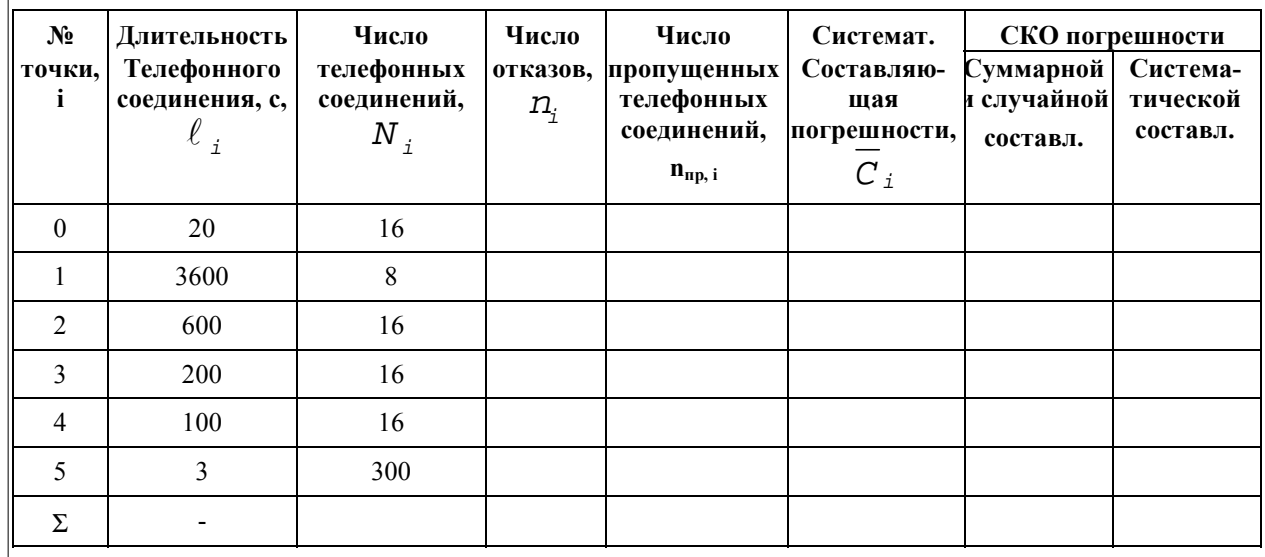

Таблица В.2 Доверительные интервалы по результатам испытаний (п.7.1)

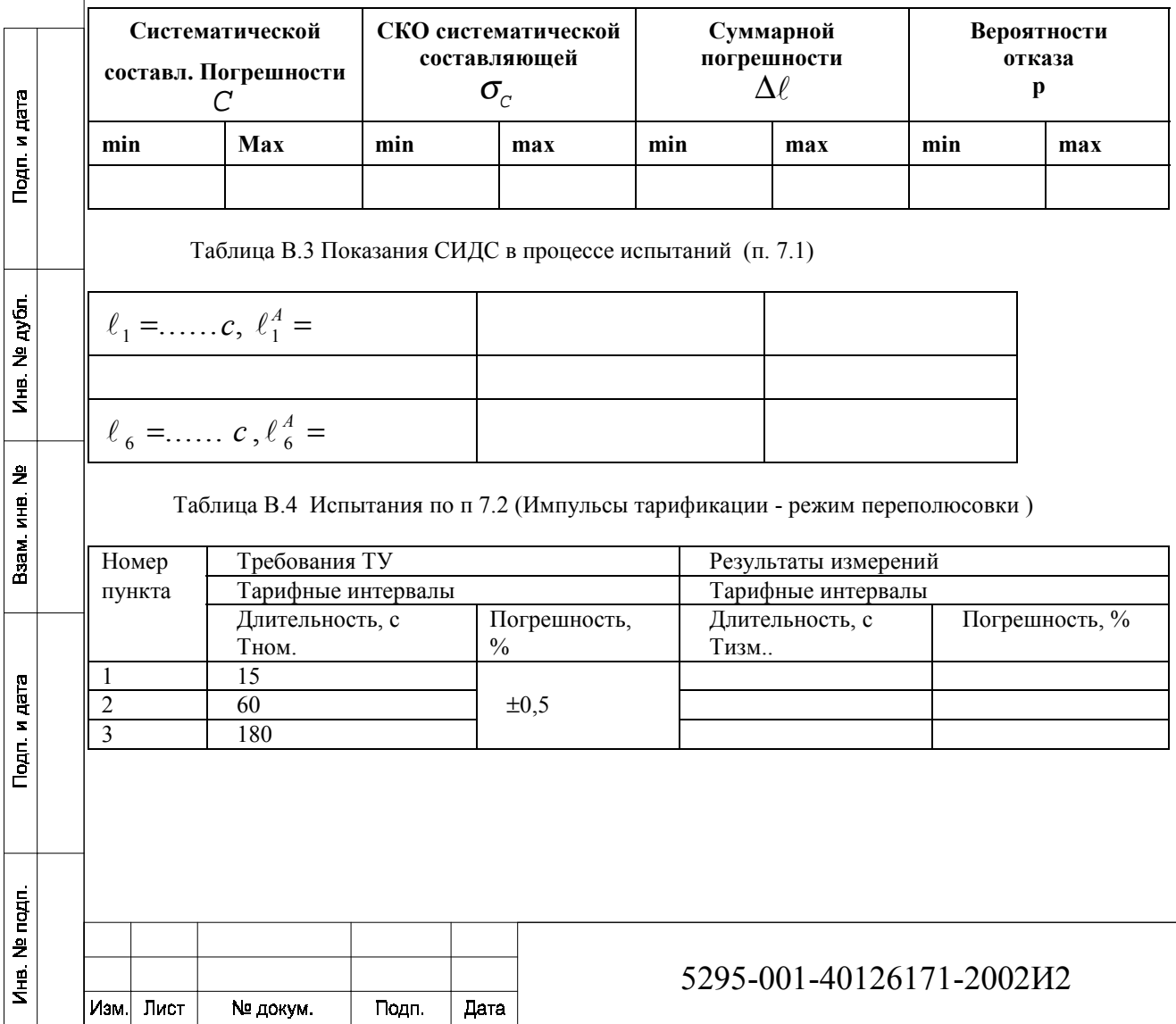

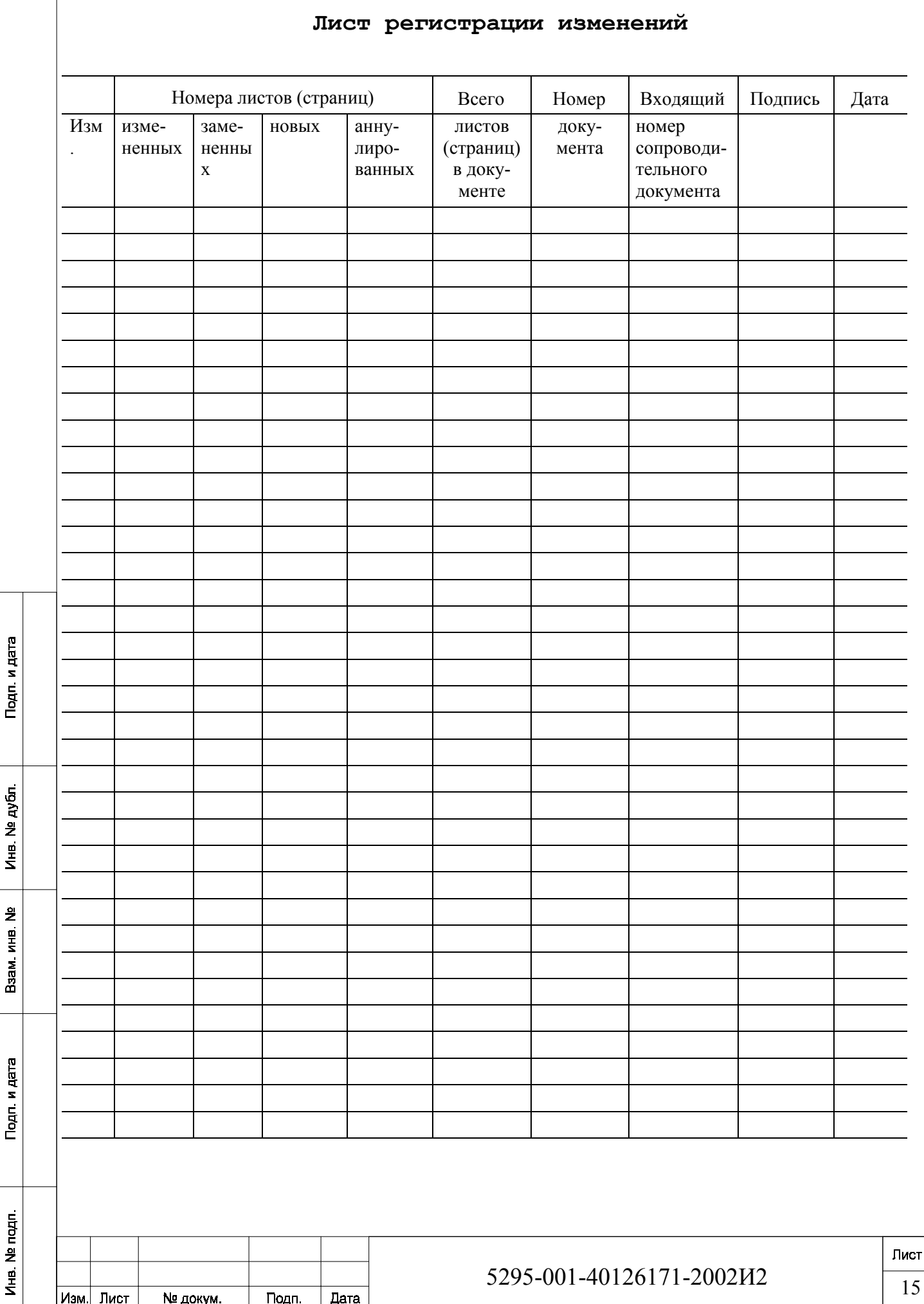